# 14.1.5 Editors - Video Sequence Editor - Header - Navi Menu

# **Table of content**

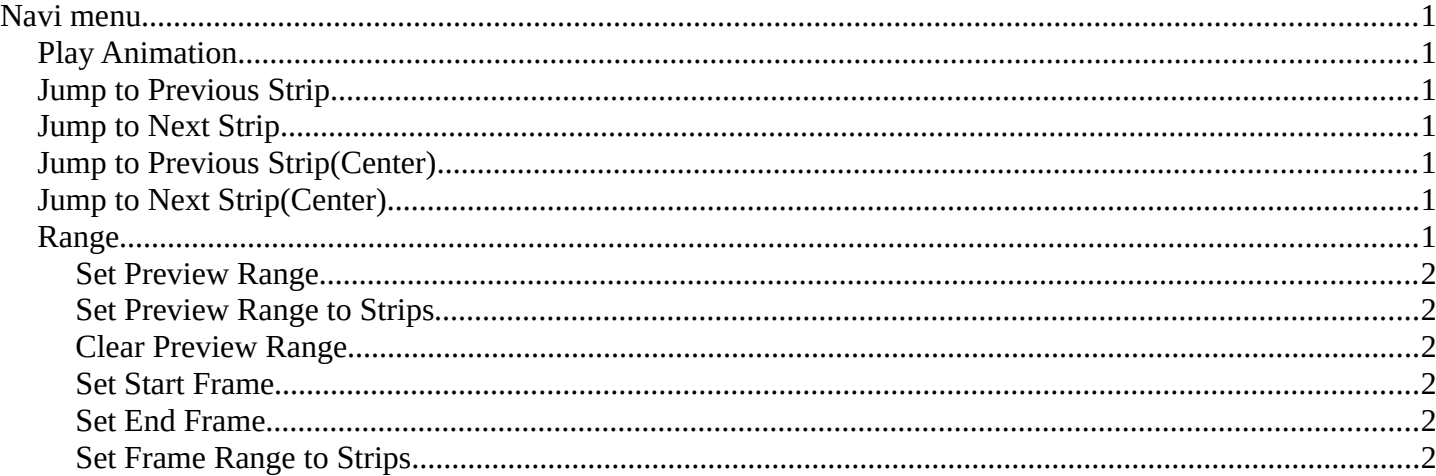

## <span id="page-0-0"></span>Navi menu

This menu exists in Sequencer view type.

### <span id="page-0-1"></span>**Play Animation**

Plays the movie.

## <span id="page-0-2"></span>**Jump to Previous Strip**

Jumps to the start of the previous strip.

## <span id="page-0-3"></span>**Jump to Next Strip**

Jumps to the start of the next strip.

## <span id="page-0-4"></span>**Jump to Previous Strip(Center)**

Jumps to the center of the previous strip.

## <span id="page-0-5"></span>**Jump to Next Strip(Center)**

Jumps to the center of the next strip.

## <span id="page-0-6"></span>Range

Play range related functionality. Most of it can also be adjusted in the play elements in the timeline editor.

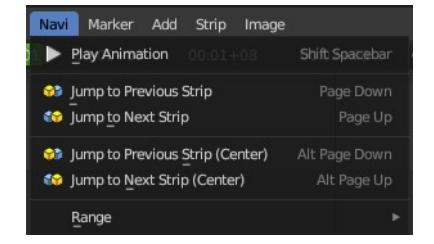

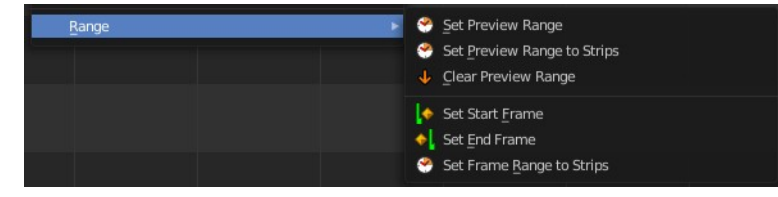

Bforartists 4 Reference Manual - 14.1.5 Editors - Video Sequence Editor - Header - Navi Menu

### <span id="page-1-1"></span>**Set Preview Range**

Calls a border select tool that allows you to set the range of the preview.

### <span id="page-1-2"></span>**Set Preview Range to Strips**

Sets the width of the preview range to the length of the strips.

### <span id="page-1-3"></span>**Clear Preview Range**

Removes the preview range.

#### <span id="page-1-4"></span>**Set Start Frame**

Sets the current frame as the start frame for playback.

#### <span id="page-1-5"></span>**Set End Frame**

Sets the current frame as the end frame for playback.

#### <span id="page-1-0"></span>**Set Frame Range to Strips**

Sets the start and end frame to the start and end frames of the strips in the sequencer.

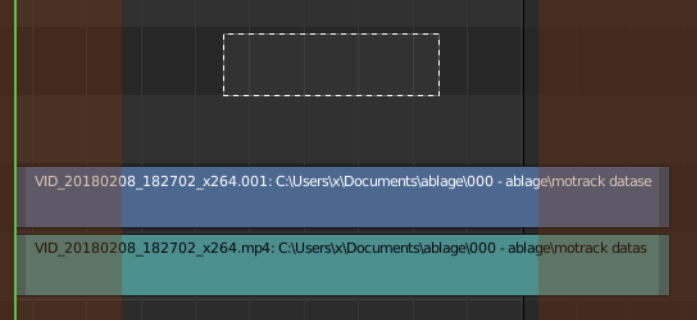